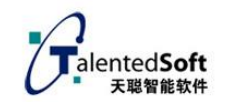

# **文本无关短语音声纹云 HTTP 协议接口文档**

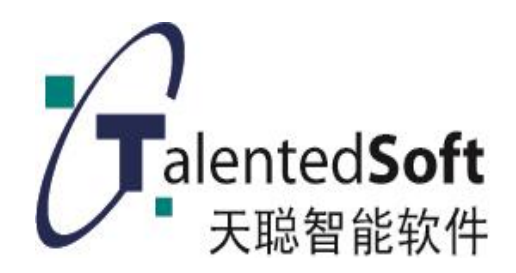

# 二零二四年四月

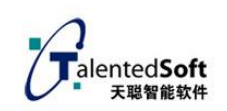

### 目录

<span id="page-1-0"></span>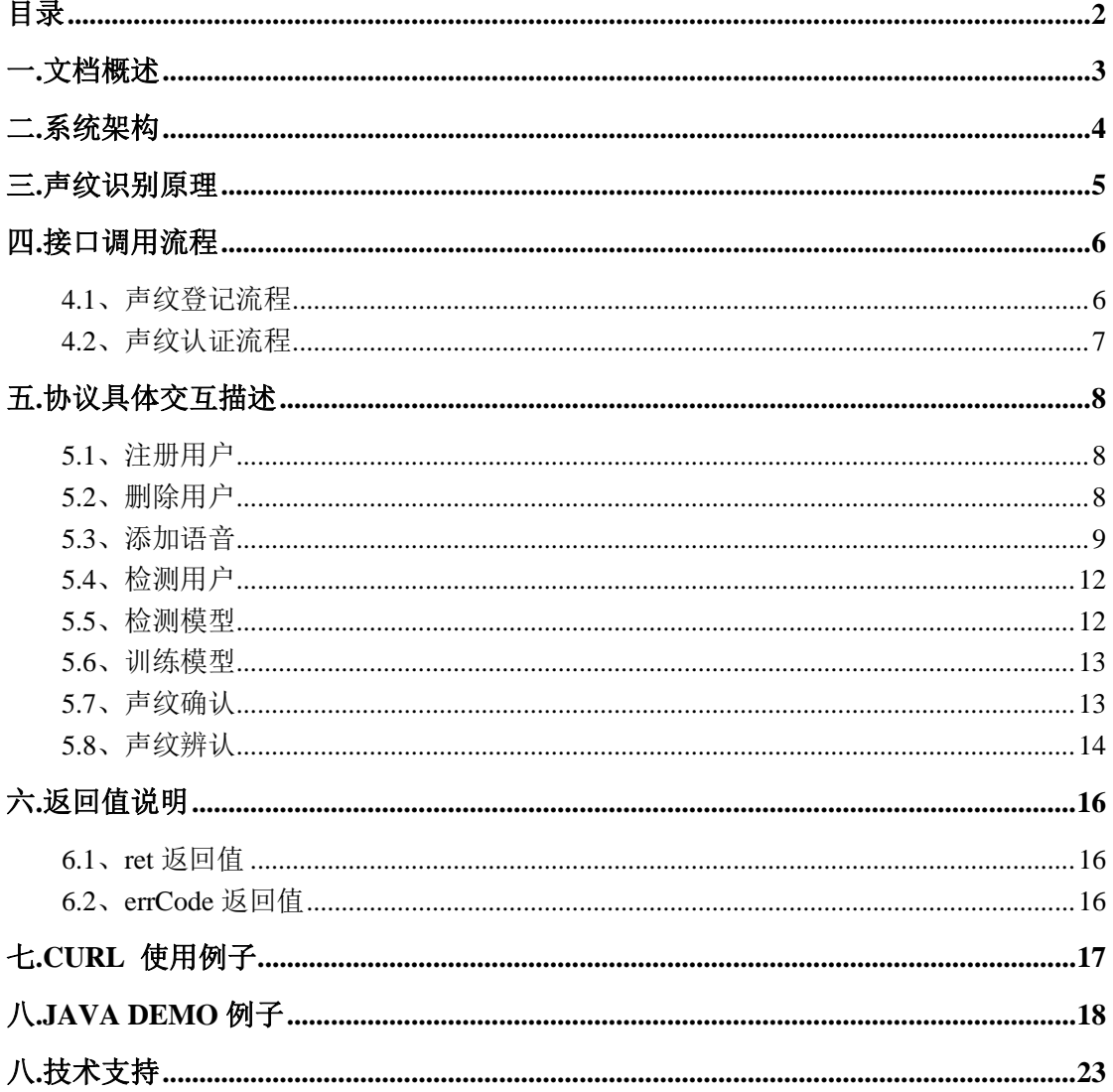

### <span id="page-2-0"></span>一**.**文档概述

**文档简介:**天聪文本无关短语音声纹识别通过 REST API 的方式给开发者提供一 个通用的 HTTP 接口。

**支持语种**:普通话。

适用范围:任意操作系统,任意编程语言,只要能对声纹识别服务器发起 http 请求,均可使用本接口。

语音格式: wav (不压缩, pcm 编码)格式, 采样率 16000, 16bit 采样精度的单 声道语音。

语音要求:登记有效语音 20s 以上,验证有效语音 5s 以上。

**私有化部署**:系统支持 windows 64 位或者 Linux centos 6.X 64 位操作系统。支 持私有云集群化部署。

**版本号:V4.0**

### <span id="page-3-0"></span>二**.**系统架构

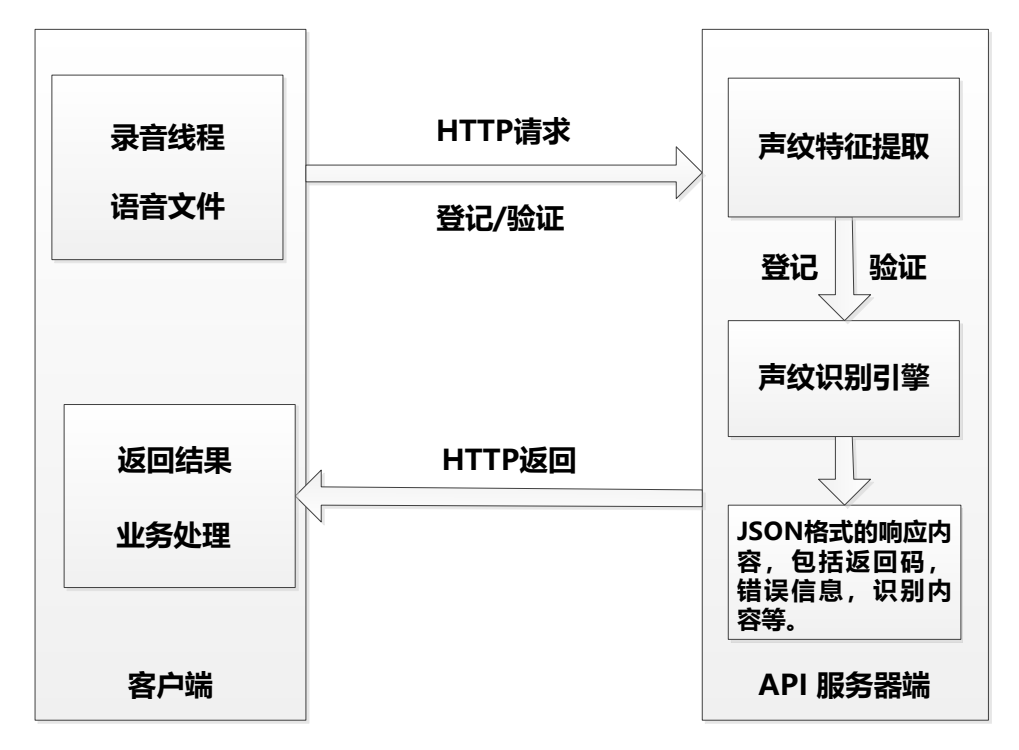

**说明:**系统通过 http 的协议来进行调用。客户端采用 http post,发 post 请求到服 务器,然后获取服务器的响应,根据响应的代码,判断操作是否成功。客户端负 责语音的采集,并将采集后的语音上传到服务端,由服务端进行语音处理,包括 声纹模型的建立以及声纹比对等,并将结果返回到客户端。

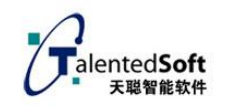

### <span id="page-4-0"></span>三**.**声纹识别原理

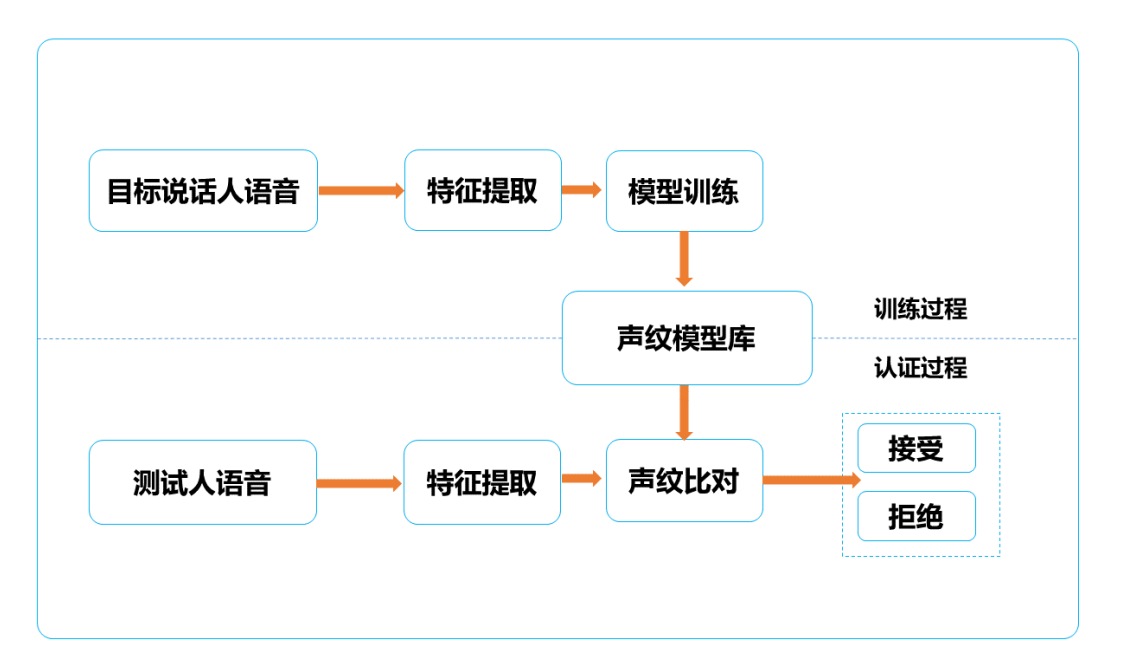

文本无关短语音声纹识别,允许用户随便说,登记语音和验证语音内容可不 一致,但认证有效时长要求 3 秒以上,文本无关声纹模型建立相对困难,但用户 使用方便,可应用范围较广,适用于用户不配合或不知情场合。

声纹识别包含声纹模型登记和声纹认证。文本无关声纹模型登记,需要采集 目标说话人 20s 以上的有效语音。声纹认证的时候需要采集 3s 以上的有效语音。 采集过程基于平时说话的语速和声音进行。

在登记模型的时候,系统会对采集到的语音进行分析,提取其声纹特征,建 立模型,并保存到声纹模型库中。在认证的时候,同样对采集到的语音进行分析 提取特征,然后与模型库中的声纹模型进行比对,依据一定的判决条件给出最后 的识别结果。

支持 1:1 的声纹确认和 1:N 的声纹辨认。

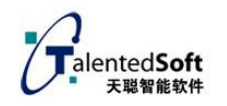

### <span id="page-5-0"></span>四**.**接口调用流程

### <span id="page-5-1"></span>**4.1**、声纹登记流程

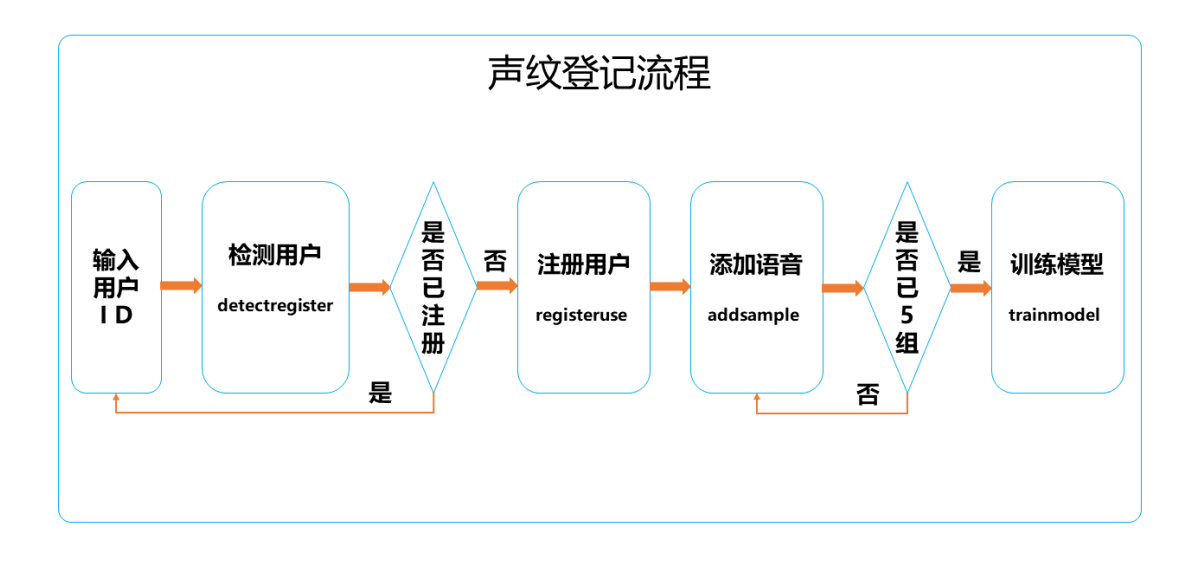

登记流程如上图所示,具体流程如下:

(1)、输入用户 ID(即用户名),用户名支持数字和字母,暂不支持中文汉字。 (2)、检测用户 ID, 调用检测用户 ID 接口 (detectregister) 来检测当前输入 的用户 ID 是否合法(符合命名规则)及是否已经注册过。

(3)、注册用户,在步骤(2)中检测用户 ID 合法且未注册后,便可对当前的用户 ID 进行注册,注册用户调用接口(registeruse)。

(4)、添加语音,对当前新注册的用户进行添加语音,文本无关需要添加一条有 效语音达到 20s 以上的完整语音,添加语音调用接口(addsample)。

(5)、训练模型,当添加的语音达到要求之后,即可进行模型训练,训练的模型 是以用户 ID 名进行命名的, 训练完成之后保存到对应的模型数据库中, 训练模 型调用接口(trainmodel)。

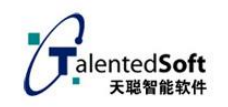

### <span id="page-6-0"></span>**4.2**、声纹认证流程

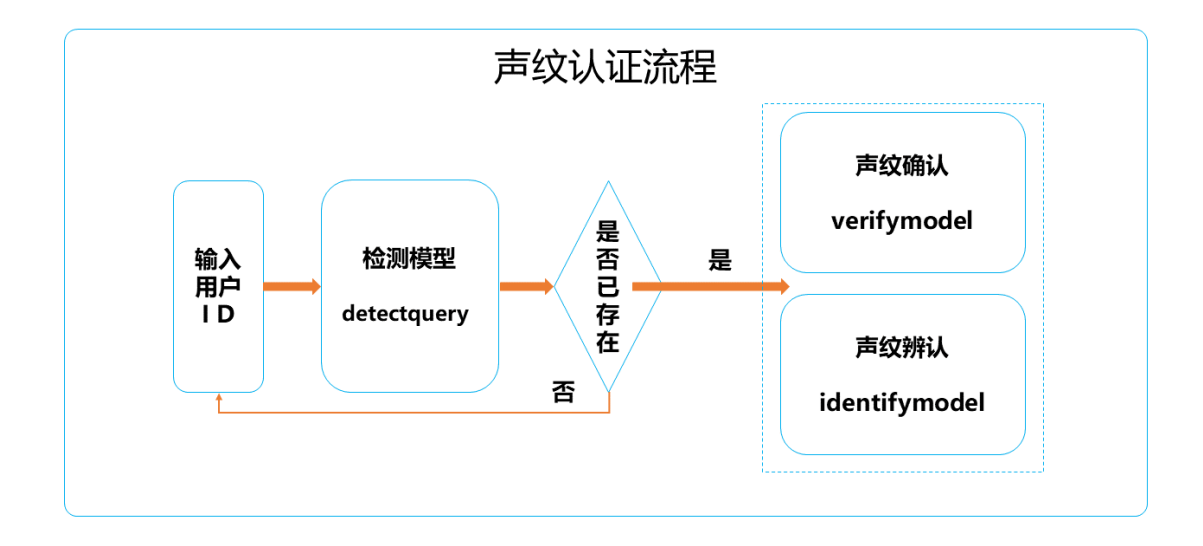

声纹认证分为 1:1 的声纹确认和 1:N 的声纹辨认。流程如上图所示,具体步骤如 下:

(1)、输入用户 ID(即用户名),输入已登记声纹模型的用户 ID。

(2)、检测模型,对输入的用户 ID 进行检测,检测当前用户 ID 是否已存在,并 且已完成声纹模型的登记,检测模型调用接口(detectquery)。

(3)、声纹确认,即 1:1 声纹认证。测试语音与当前用户 ID 的模型进行比对,并 给出并对得分,声纹确认调用接口(verifymodel)。

(4)、声纹辨认,即 1:N 声纹认证。测试语音与指定的模型集合进行一一比对, 给出得分最高的用户模型 ID,声纹辨认调用接口(identifymodel)。

(5)、在声纹认证中,输出的结果为声纹认证的得分。业务层上需要对认证的得 分进行判断。即,声纹认证得分要大于某个阈值(阈值可根据实际应用场景进行 设置)才可认为认证成功,否则当判断为认证失败。

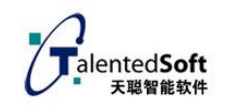

# <span id="page-7-0"></span>五**.**协议具体交互描述

说明: 需申请 userid 和 token,然后可以使用. 服务器地址:SERVER\_ADDR = " http://124.220.2.168:9391"

#### <span id="page-7-1"></span>**5.1**、注册用户

使用 POST 方法

注册 URL/registeruser

参数:userid token

参数说明:

userid:用户名称,可以是字母或者数字

token:公司名称 id

整个 URL:

http://124.220.2.168:9391/registeruser?userid=xxxx&token=xxxx

服务器返回:

"1001" 注册用户成功,

"100" 注册用户失败,

"2001" 用户已经存在(errCode),

备注:只有注册用户成功之后才能进行上传语音,训练模型,验证声纹等一系列 操作。

Java 例子: java registeruser 1001

### <span id="page-7-2"></span>**5.2**、删除用户

使用 POST 方法

注册 URL/deleteuser

参数:userid token

参数说明:

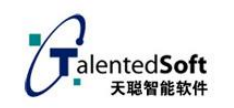

userid:用户名称 token:公司名称 id 整个 URL: http://124.220.2.168:9391/deleteuser?userid=xxxx&token=xxxx 服务器返回: "1002" 删除用户成功, "200" 删除用户失败, "2002" 用户不存在(errCode), Java 例子: java deleteuser 1001

#### <span id="page-8-0"></span>**5.3**、添加语音

使用 POST 方法

注册 URL /addsample

整个 URL:

http://124.220.2.168:9391/addsample

传送字节流

必选字段:

userid: 用户名称

token:公司名称 id

step: 当前的训练步骤, 对应第 step 录音, step<=5

content: 上传的语音内容,系统固定 id="123456"

file: 文件标识

.

.

语音缓冲(可以合并传,也可分段传,但不能有间隔符):

buffer1(录音缓冲区)+

 $buffer2$  $( $$ 录音缓冲 $\overline{X}$ ) +$ 

buffer3(录音缓冲区)+

.

bufferN(录音缓冲区)

完整字节流(具体参看例子):

TWO HYPHENS + BOUNDARY + END + Content-Disposition: form-data; name= $\%$ userid $\%$  + END + "Content-Type: text/plain; charset=" + CHARSET + END + "Content-Transfer-Encoding: 8bit" + END + END + userid + END + TWO HYPHENS + BOUNDARY + END + Content-Disposition: form-data; name= $\forall$ \*token $\forall$ \* + END + "Content-Type: text/plain; charset=" + CHARSET +  $END +$  "Content-Transfer-Encoding:  $8bit" + END + END + token + END +$ TWO\_HYPHENS + BOUNDARY + END + Content-Disposition: form-data; name=\"content\" + END + "Content-Type: text/plain; charset=" + CHARSET + END + "Content-Transfer-Encoding: 8bit" + END + END + content + END + TWO\_HYPHENS + BOUNDARY + END + Content-Disposition: form-data; name= $\degree$ step $\degree$  + END + "Content-Type: text/plain; charset=" + CHARSET +  $END +$  "Content-Transfer-Encoding:  $8bit$ " +  $END + END + step + END +$ TWO\_HYPHENS + BOUNDARY + END + Content-Disposition: form-data;  $name=\xrightarrow{''}sampleRate\xrightarrow{''} + END + \n''Content-Type: text/plain; chartset = " +$ CHARSET + END + "Content-Transfer-Encoding: 8bit" + END + END + sampleRate  $+$  END  $+$ TWO\_HYPHENS + BOUNDARY + END + Content-Disposition: form-data;

name=\"bits\" + END + "Content-Type: text/plain; charset=" + CHARSET +  $END +$  "Content-Transfer-Encoding:  $8bit$ " +  $END + END$  +  $bits$  +  $END +$ TWO\_HYPHENS + BOUNDARY + END + Content-Disposition: form-data; name=\"channels\" + END + "Content-Type: text/plain; charset=" + CHARSET + END + "Content-Transfer-Encoding: 8bit" + END + END + channels + END +

TWO HYPHENS + BOUNDARY + END + "Content-Disposition: form-data; name=\"file\"; filename=\"" + "upload.wav" + "\"" + END + END +

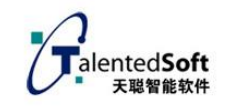

buffer1(录音缓冲区)+

buffer2(录音缓冲区)+

buffer3(录音缓冲区)+

- .
- .
- .

bufferN(录音缓冲区)+

 $END +$ 

TWO\_HYPHENS + BOUNDARY + TWO\_HYPHENS + END

其中

- String  $END = \sqrt{\frac{r}{n}}$ ;
- String CHARSET =  $"UTF-8"$ ;
- String TWO HYPHENS =  $"--"$ ;
- String BOUNDARY =  $"*****"$ ;

服务器返回:

- "1006" 上传语音缓冲成功
- "600" 上传语音缓冲失败,
- $"1"$  第1 遍录音(step)
- $"2"$  第 2 遍录音(step)
- "3" 第 3 遍录音(step)
- "4" 第 4 遍录音(step)
- "5" 第 5 遍录音(step)

Java 例子: java addsample 1001 1 123456 wav/upload.wav

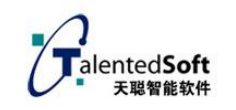

#### <span id="page-11-0"></span>**5.4**、检测用户

#### 检查用户 ID 是否可以使用

使用 POST 方法

注册 URL/detectregister

参数:userid token

参数说明:

userid:用户名称

token:公司名称 id

整个 URL:

http://124.220.2.168:9391/detectregister?userid=xxxx&token=xxxx 服务器返回:

"1010" 用户尚未注册,登记检测通过

"800" 用户已存在

Java例子: java detectregister 1001

#### <span id="page-11-1"></span>**5.5**、检测模型

检测用户:检测该用户是否存在,并且已经训练模型

使用 POST 方法

注册 URL/ detectquery

参数:userid token

参数说明:

userid: 用户名称

token:公司名称 id

appkey系统分配="xxxx"

整个URL:

http://124.220.2.168:9391/detectquery?userid=xxxx&token=xxxx 服务器返回:

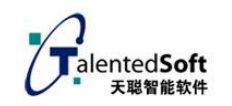

"1011" 符合验证声纹的前提,

"900" 不符合验证声纹的前提,

"2005" 模型不存在(errCode),

java 例子: java detectquery 1001

#### <span id="page-12-0"></span>**5.6**、训练模型

使用 POST 方法

注册 URL/trainmodel

参数:useridtoken

参数说明:

userid:用户名称

token:公司名称 id

整个 URL:

http://124.220.2.168:9391/trainmodel?userid=xxxx&token=xxxx

服务器返回:

"1004" 训练模型成功,

"400" 训练模型失败,

"2004" 模型已经存在,

"2008" 训练模型失败,

备注:

只有上传一条有效语音达到 20s 以上的录音文件,才能训练模型。

<span id="page-12-1"></span>Java 例子: java trainmodel 1001

#### **5.7**、声纹确认

声纹确认即 1:1 的声纹认证,验证模型并返回识别得分 使用 POST 方法

注册 URL /verifymodel

整个 URL:

http://124.220.2.168:9391/verifymodel

传送字节流

必选字段:

userid: 用户名称

token:公司名称 id

content: 上传的语音内容,系统固定 id="123456"

file: 文件标识

语音缓冲(可以合并传,也可分段传,但不能有间隔符):

buffer1(录音缓冲区)+

buffer2(录音缓冲区)+

buffer3(录音缓冲区)+

.

 . .

bufferN(录音缓冲区)

服务器返回:

"1007" 验证完成

"700" 验证失败

"900" 验证检测失败

"2005" 模型不存在

"2012" 用户名不合法

<span id="page-13-0"></span>Java 例子: java verifymodel 1001 123456 wav/upload.wav

### **5.8**、声纹辨认

声纹辨认即 1:N 声纹识别, 从一组里面识别出用户模型并返回识别得分

使用 POST 方法

注册 URL /identifymodel

整个 URL:

http://124.220.2.168:9391/identifymodel

传送字节流

必选字段:

userid: 用户名称

token:公司名称 id

content: 上传的语音内容,系统固定 id="123456"

file: 文件标识

token 可以代表某个公司,一个公司一个 token,1:N 的情况下按照 token 分目录 识别

不同公司的 token 不一样

语音缓冲(可以合并传,也可分段传,但不能有间隔符):

buffer1(录音缓冲区)+

 $buffer2$  $( $$ 录音缓冲 $X$ ) +$ 

buffer3(录音缓冲区)+

bufferN(录音缓冲区)

服务器返回:

.

.

.

- "1007" 验证完成
- "700" 验证失败
- "900" 验证检测失败
- "2005" 模型不存在
- "2012" 用户名不合法

Java 例子: java identifymodel 1001 123456 wav/upload.wav

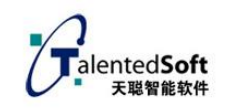

# <span id="page-15-0"></span>六**.**返回值说明

#### <span id="page-15-1"></span>**6.1**、**ret** 返回值

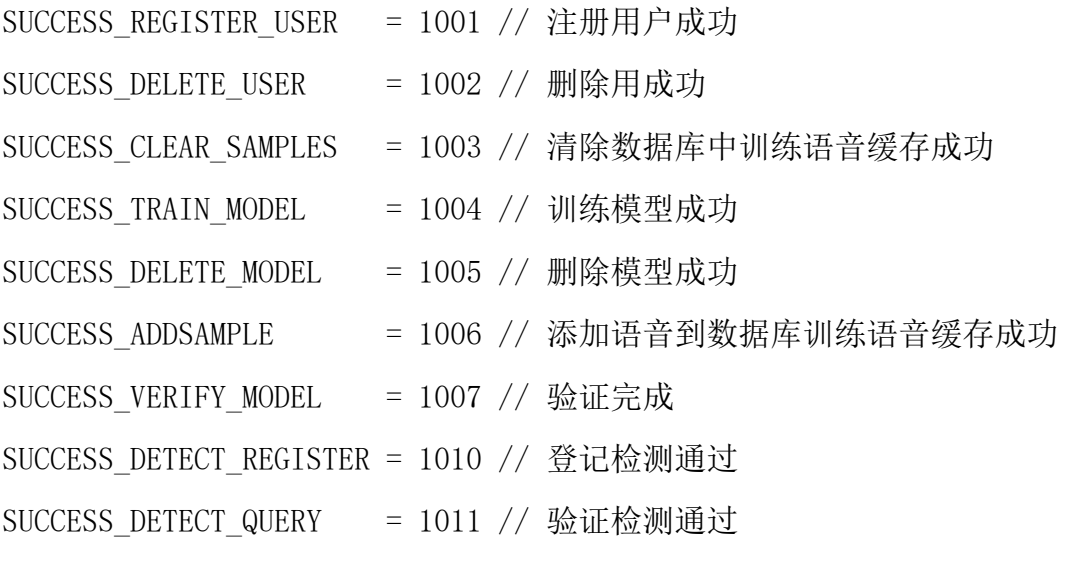

FAILED\_REGISTER\_USER = 100 // 注册用户失败 FAILED DELETE USER  $= 200$  // 删除用失败 FAILED CLEAR SAMPLES = 300 // 清除数据库中训练语音缓存失败 FAILED TRAIN MODEL =  $400$  // 训练模型失败 FAILED DELETE MODEL =  $500$  // 删除模型失败 FAILED\_ADDSAMPLE =  $600$  // 添加语音到数据库训练语音缓存失败 FAILED\_VERIFY\_MODEL = 700 // 验证失败 FAILED\_DETECT\_REGISTER = 800 // 登记检测失败 FAILED DETECT QUERY = 900 // 验证检测失败

### <span id="page-15-2"></span>**6.2**、**errCode** 返回值

ERROR\_USER\_EXISTENT = 2001 // 用户已存在 ERROR\_USER\_NONEXISTENT = 2002 // 用户不存在 ERROR\_CLEAR\_SAMPLES\_FAILED = 2003 // 清除数据库中训练语音缓存失败

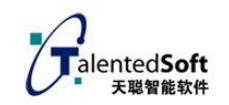

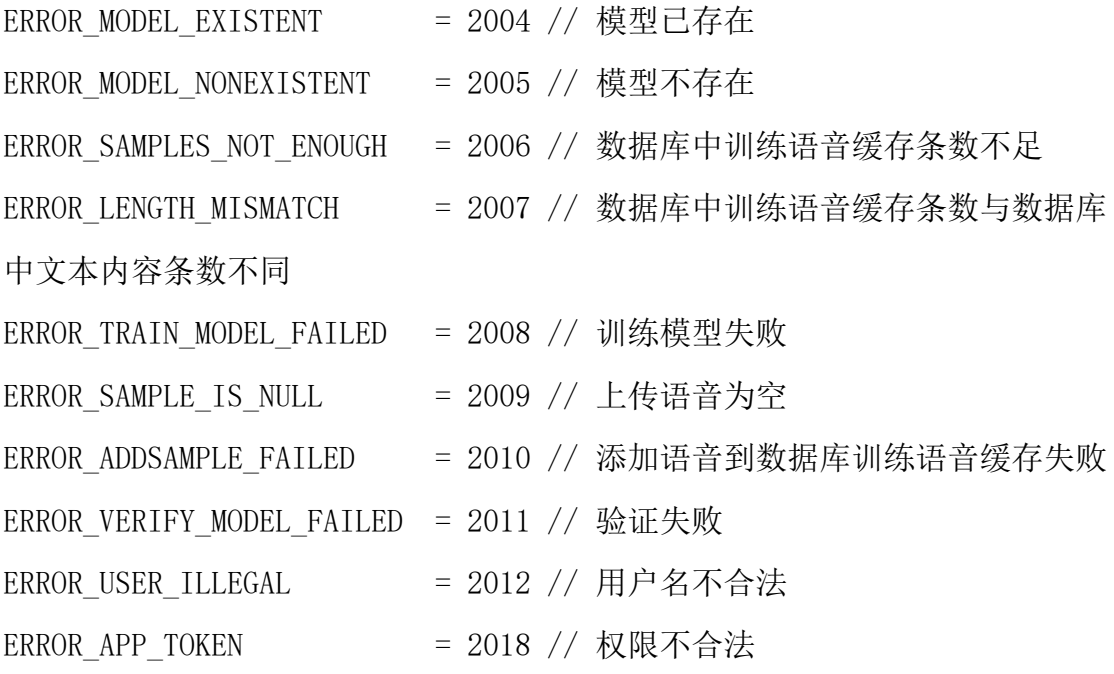

# <span id="page-16-0"></span>七**.CURL** 使用例子

```
添加语音,假如用户没注册会自动注册
curl http://124.220.2.168:9391/addsample -X POST -F "userid=1" -F 
"content=123456" -F token=123 -F step=1 -F "file=@./1.wav"
训练模型
curl http://124.220.2.168:9391/trainmodel -X POST -F "userid=1" -F 
"content=123456" -F token=123比对声纹
curl http://124.220.2.168:9391/verifymodel -X POST -F "userid=1" -F 
"content=123456" -F token=123 -F "file=@./1.wav"
声纹识别
curl http://124.220.2.168:9391/identifymodel -X POST -F "userid=1" -F 
"content=123456" -F token=123 -F "file=\mathcal{Q}. /1.wav"
```
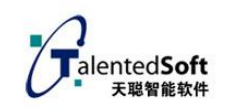

# <span id="page-17-0"></span>八**.java demo** 例子

上传语音:

importjava.io.File: importjava.io.FileInputStream; importjava.io.FileOutputStream; importjava.io.BufferedReader; importjava.io.OutputStream; importjava.io.DataInputStream; importjava.io.DataOutputStream; importjava.io.IOException; importjava.io.InputStreamReader; importjava.net.MalformedURLException; import java.net.URL; importjava.net.URLConnection; importjava.net.HttpURLConnection;

importjava.util.ArrayList;

importjava.util.Iterator;

importjava.util.LinkedList;

importjava.util.List;

importjava.util.ListIterator;

importjava.util.Stack;

importjava.util.Vector;

importjava.util.Map;

importjava.util.HashMap;

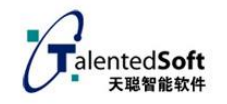

```
importjava.security.MessageDigest;
importjava.security.NoSuchAlgorithmException;
public class addsample {
 public static void main(String[] args) {
    if (args. length != 4)
        {
        System.out.println("Usage: java addsampleuserid step content wavefile"); 
//addsample 1001 1 87436529 wav/upload.wav 
            return;
        }
        String userid = \arg s[0]; //1001
        String step = \arg s[1]; //1<sup>~</sup>5
        String content = \arg s[2]; //87436529
        String uploadfile = \arg s[3]; //wav/upload.wav
        List<String> list = new ArrayList<String>(); //创建一个空 list.
        list.add(uploadfile); //要上传的语音文件名
        try {
             //定义数据分隔符
            String TWO HYPHENS = "--";
            String BOUNDARY = "*****";
            String END = ''\r\arrows r\arrows r';
            String CHARSET = "UTF-8";
```
URL url = new URL("http://119.3.22.24:3997/addsample");

//上传语音

HttpURLConnection conn = (HttpURLConnection) url.openConnection(); // 发送 POST 请求必须设置如下两行 conn.setDoOutput(true); conn.setDoInput(true); conn.setUseCaches(false);

conn.setRequestMethod("POST");

conn.setRequestProperty("connection", "Keep-Alive");

```
conn.setRequestProperty("user-agent", "Mozilla/4.0 (compatible; MSIE
```

```
6.0; Windows NT 5.1; SV1)");
```
conn.setRequestProperty("Charsert", "UTF-8");

conn.setRequestProperty("Content-Type", "multipart/form-data;

```
boundary = " + BOUNDARY);
```
String token = "test"; //System.out.println(token);

```
HashMap<String, String>param = null;
param = new HashMap\langle String, String \rangle();
param.put("userid", userid); //必选字段
param.put("token", token); //必选字段
param.put("step", step); //设置第几遍语音(总共5遍), 必选字段
param.put("content", content); //设置语音对应文本,必选字段
param.put ("sampleRate", "16000"); //可选字段
param.put("bits", "16"); //可选字段
param.put ("channels", "1"); //可选字段
```
OutputStream out = new DataOutputStream(conn.getOutputStream()); byte[] end\_data =  $(''\r\n'$  + BOUNDARY + "--\r\n").getBytes();// 定 义最后数据分隔线

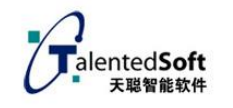

```
StringBuildersb = new StringBuilder(); 
             for (Map.Entry<String, String> entry : param.entrySet()) {
                 sb.append(TWO_HYPHENS);
                 sb.append(BOUNDARY);
                 sb.append(END);
                 sb.append("Content-Disposition: form-data; name=\""
                          + entry.getKey() + "\" + END);
                 sb.append("Content-Type: text/plain; charset=" + CHARSET + END);
                 sb.append("Content-Transfer-Encoding: 8bit" + END);
                 sb.append(END);
                 sb.append(entry.getValue());
                 sb.append(END);
             }
             intleng = list.size();
             for(inti=0;i\langleleng;i^{++}){
                 String fname = list.get(i);
                 File file = new File(fname);
                 sb. append(\tilde{\mathcal{C}} - \tilde{\mathcal{C}});
                 sb.append(BOUNDARY); 
                 sb. append ("\r\n\rightharpoonup r");
                 sb.append("Content-Disposition: 
form-data;name=\"file\";filename=\""+ file.getName() + "\"\r\n");
                 sb.append("Content-Type:application/octet-stream\r\n\r\n");
                 byte[] data = sb.toString().getBytes();
                 out.write(data);
```
}

}

}

```
DataInputStream in = new DataInputStream(new 
FileInputStream(file));
               int bytes = 0;
               byte<sup>[]</sup> buffer0ut = new byte<sup>[1024]</sup>;
               while ((bytes = in.read(bufferOut)) != -1)out.write(bufferOut, 0, bytes);
                }
               out.write("\r\n".getBytes()); //多个文件时,二个文件之间加入这个
                in.close();
            }
            out.write(end_data);
            out. flush();
            out.close(); 
           // 定义 BufferedReader 输入流来读取 URL 的响应
           BufferedReader reader = new BufferedReader(new 
InputStreamReader(conn.getInputStream()));
            String line = null;
            while ((line = reader.readLine()) := null) {
               System.out.println(line);
            }
        } catch (Exception e) {
            System.out.println("发送 POST 请求出现异常! " + e);
            e.printStackTrace();
```
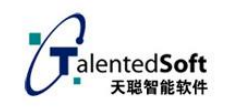

<span id="page-22-0"></span>八**.**技术支持

联系电话:0592-5998812

邮箱:info@talentedsoft.com